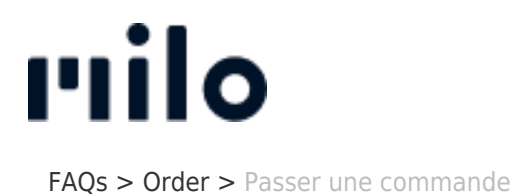

## Passer une commande

David Lackner - 2022-03-22 - [Order](https://support.store.okmilo.com/fr/kb/order-7)

Commander chez nous est très simple : après avoir placé les articles souhaités dans votre panier, vous pouvez passer votre commande en cliquant sur le bouton "Commander".

À cette fin, nous vous recommandons de créer un compte client. En tant que nouveau client, vous pouvez facilement créer un compte pendant le processus de commande et vous serez automatiquement connecté. Si vous avez déjà un compte client, vous pouvez simplement vous connecter avec vos données d'utilisateur (adresse électronique et mot de passe).

Vous serez ensuite guidé dans le processus de commande en quatre étapes (adresse mode de livraison - mode de paiement - confirmation) et pourrez compléter votre commande. Nous proposons également des commandes sans enregistrement d'un compte client. Pour ce faire, cliquez sur "Continuer sans inscription" dans le formulaire d'inscription et suivez le processus de commande.